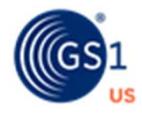

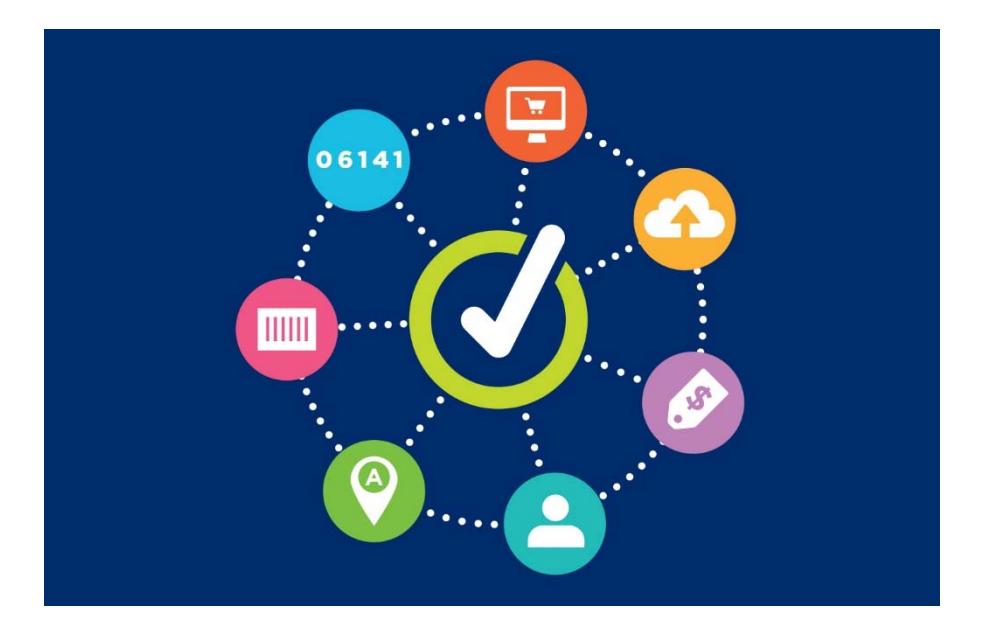

# **GS1 US Data Hub® | Product** Working with Variable Measure Trade items User Guide

**Version 5.0 November 9th, 2020**

# **Table of Contents**

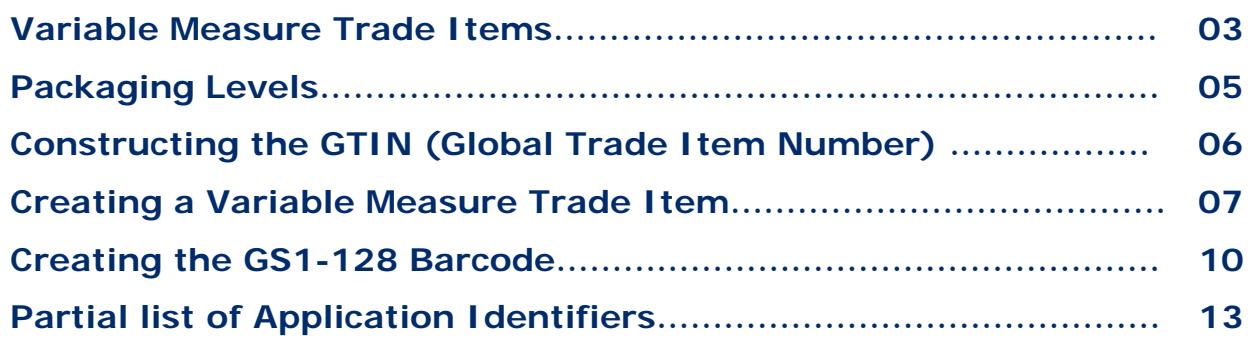

# **Variable Measure Trade Items**

In this guide, you'll learn how GS1 US Data Hub | Product enables you to create products that are NOT scanned at retail checkout and vary in measure/quantity.

### **Is Your Product a Variable Measure Trade Item?**

As noted in the GS1 General Specifications, fixed measure trade items are those that are always produced in the same version and composition (size, weight, contents and design). For example, a jar of tomato sauce, a 12 pack of soda, a twopound chocolate bar). Even if there are slight weight variations during production (such as overfill), this still does not make the product a variable measure trade item. The declared net weight to the consumer is always the same, regardless of overfill.

Unlike a fixed measure trade item, a variable measure trade item has at least one characteristic that varies, and the item may be sold at any point in the supply chain **without** one of these characteristics predefined:

- Weight
- Dimension (size)
- Quantity contained
- Volume information

Here are examples:

#### **Examples of Variable Measure Trade Items:**

- A wheel of cheese (not intended for Pointof-Sale) is ordered by a GTIN-14 and includes the indicator digit 9. It's cut and packaged in variable weight packages in the deli department and sold by weight.
- Bulk lunch meat (not intended for Pointof-Sale) is ordered by a GTIN-14 and includes the indicator digit 9. It is then packaged into individual variable weight packages and sold by weight.

### **Items that ARE Not Variable Measure Trade Items:**

- Tomato sauce that is sold in three "varied" jar sizes (20 oz., 40 oz., and 60 oz.) – each jar is a fixed measure trade item and would receive its own GTIN.
- T-shirts sold in "varied" sizes or colors (gray, blue, red); each t-shirt "variation" is a fixed measure trade item and would receive its own GTIN.

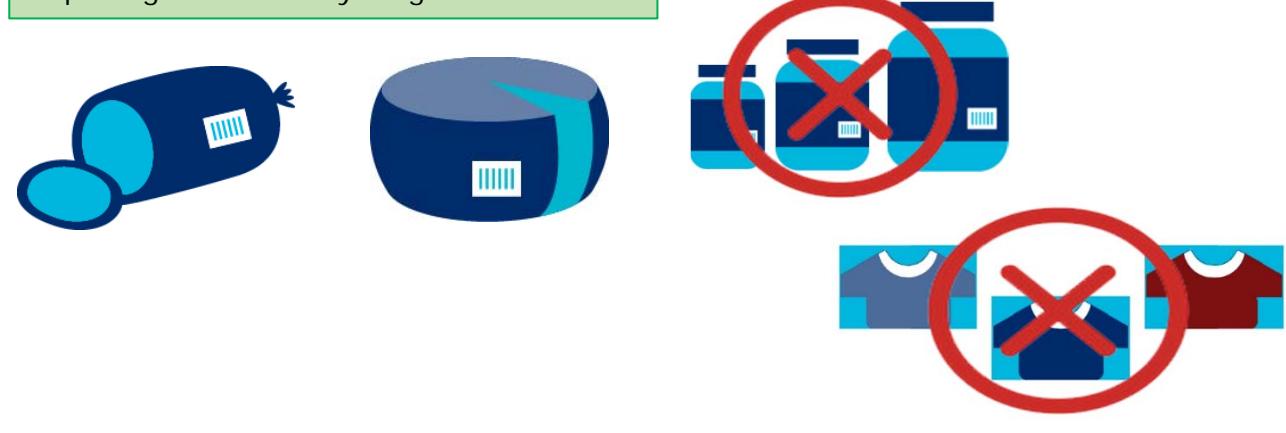

### **Variable Measure Trade Items**

In many business situations, a variable measure trade item may have fixed dimensional attributes when sold to a retailer (such as wire or fabric) and identified with a GTIN, but then sold in pieces to the consumer, so the unit of measure at the consumer level will often vary. The retailer uses commercially available equipment to weigh items and print the appropriate weight and pricing information on the bar code label.

A variable measure trade item consists of both an identification number (GTIN) and information about the variable data (which is provided via Application Identifiers).

In GS1 US Data Hub, after you assign the GTIN to the product, you can click the "Barcode" tab to then apply the variable measure trade item characteristics to the barcode for this product.

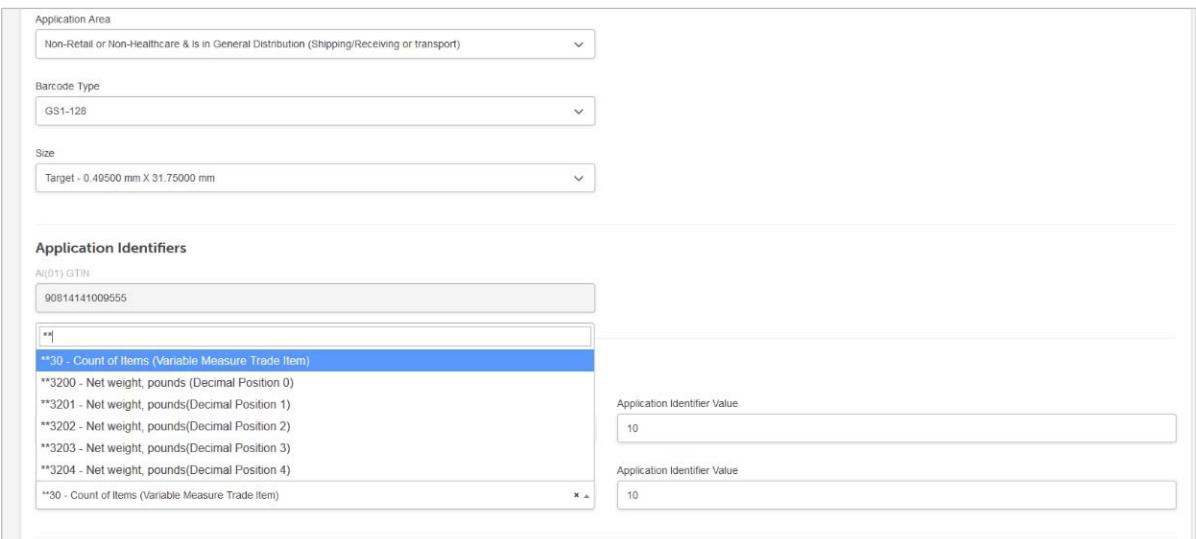

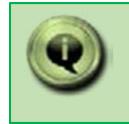

Please refer to the GS1 General Specifications for more details, including the main types of variable measure trade items (Figure 2.1.10-2)

## **Packaging Levels**

GS1 US Data Hub supports Variable Measure Trade Items that are NOT scanned at retail checkout. In other words, the tool will NOT enable you to check the box for "Is this item purchased by the consumer" AND the check the box for "Is this item variable measure?". While you can apply the "Each" packaging level to a variable measure trade item, here are the most frequently used packaging levels.

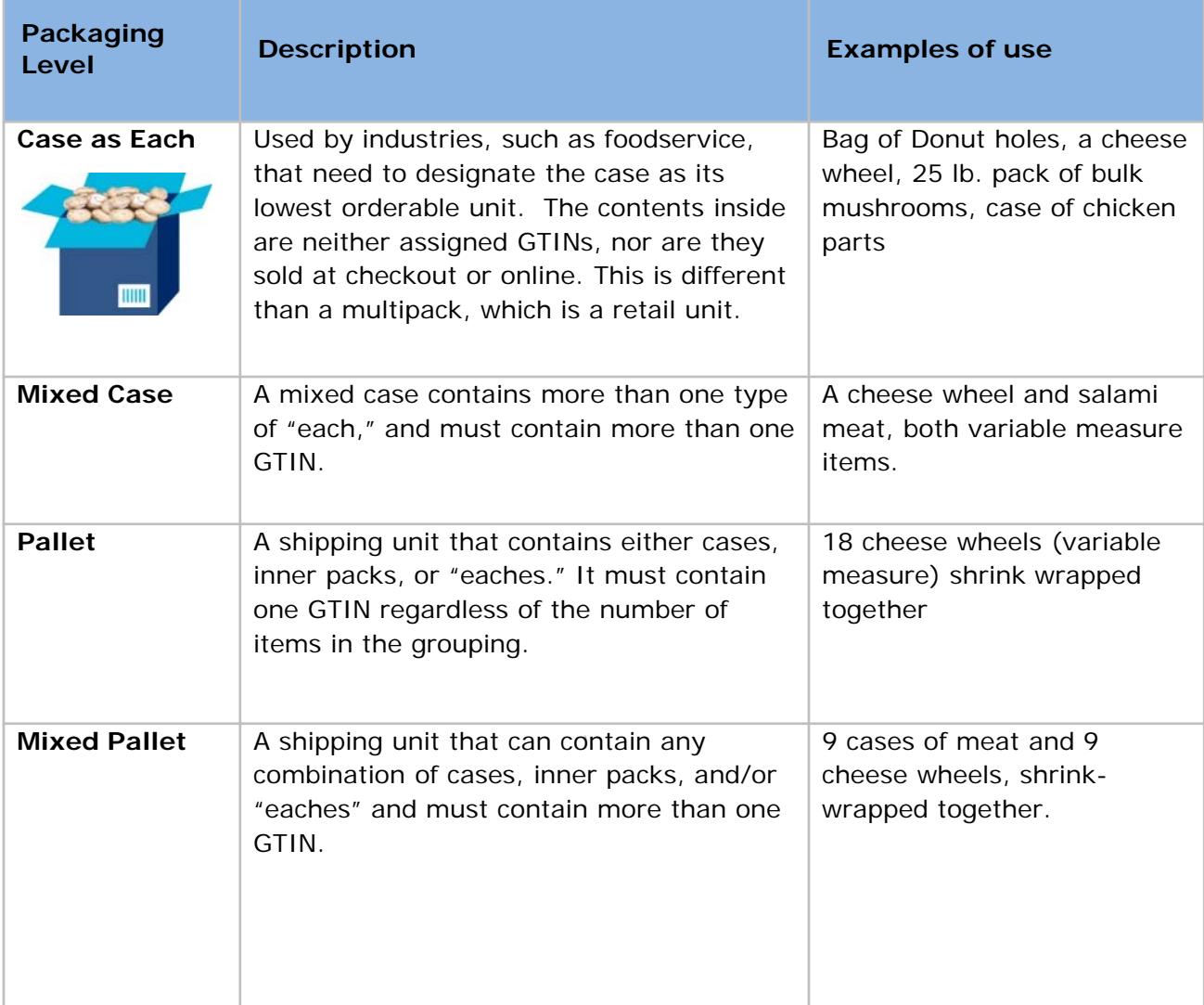

# **Constructing the GTIN (Global Trade Item Number)**

The GTIN-14 for a variable measure product can be created by following four steps:

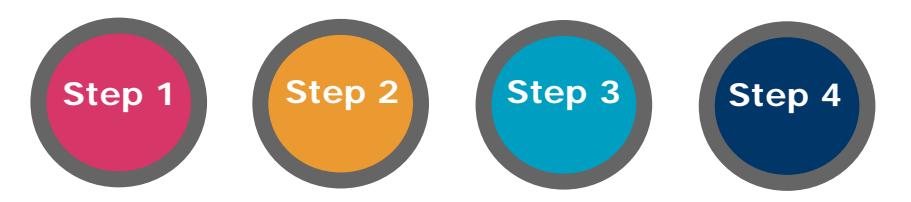

- **1. Add an Indicator Digit:** The indicator digit 9 indicates a variable measure trade item. GS1 US Data Hub automatically assigns "9" to the variable measure trade item.
- **2. Use the GS1 Company Prefix:** The GS1 Company prefix is assigned to the brand owner by GS1 US or another GS1 Member Organization. The Prefix is a global unique number that identifies a company in the supply chain.
- **3. Assign the Item Reference Number:** Assigned by the holder of the GS1 Company Prefix to uniquely identify the variable measure product.
- **4. Calculate the Check Digit:** Modulo 10 calculation based on previous 13 digits. Position 14 is reserved for a check digit for the entire GTIN. The GS1 Check Digit Calculator is available at www.gs1us.org/checkdig.

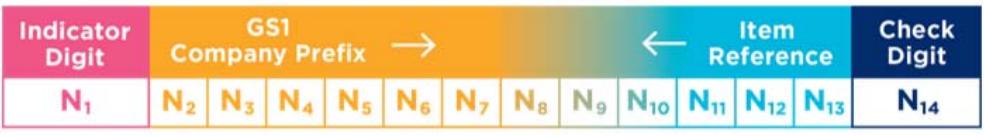

*Example: GTIN-14 Structure*

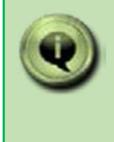

NOTE: If you click the "Auto assign GTIN" option, and you have checked the "Is this item variable measure?" button, GS1 US Data Hub | Product assigns the structure automatically. Refer to this structure when assigning the GTIN manually.

# **Creating a Variable Measure Product**

In GS1 Data Hub | Product, after selecting **Product -> Create**, complete the following to create a new variable measure product:

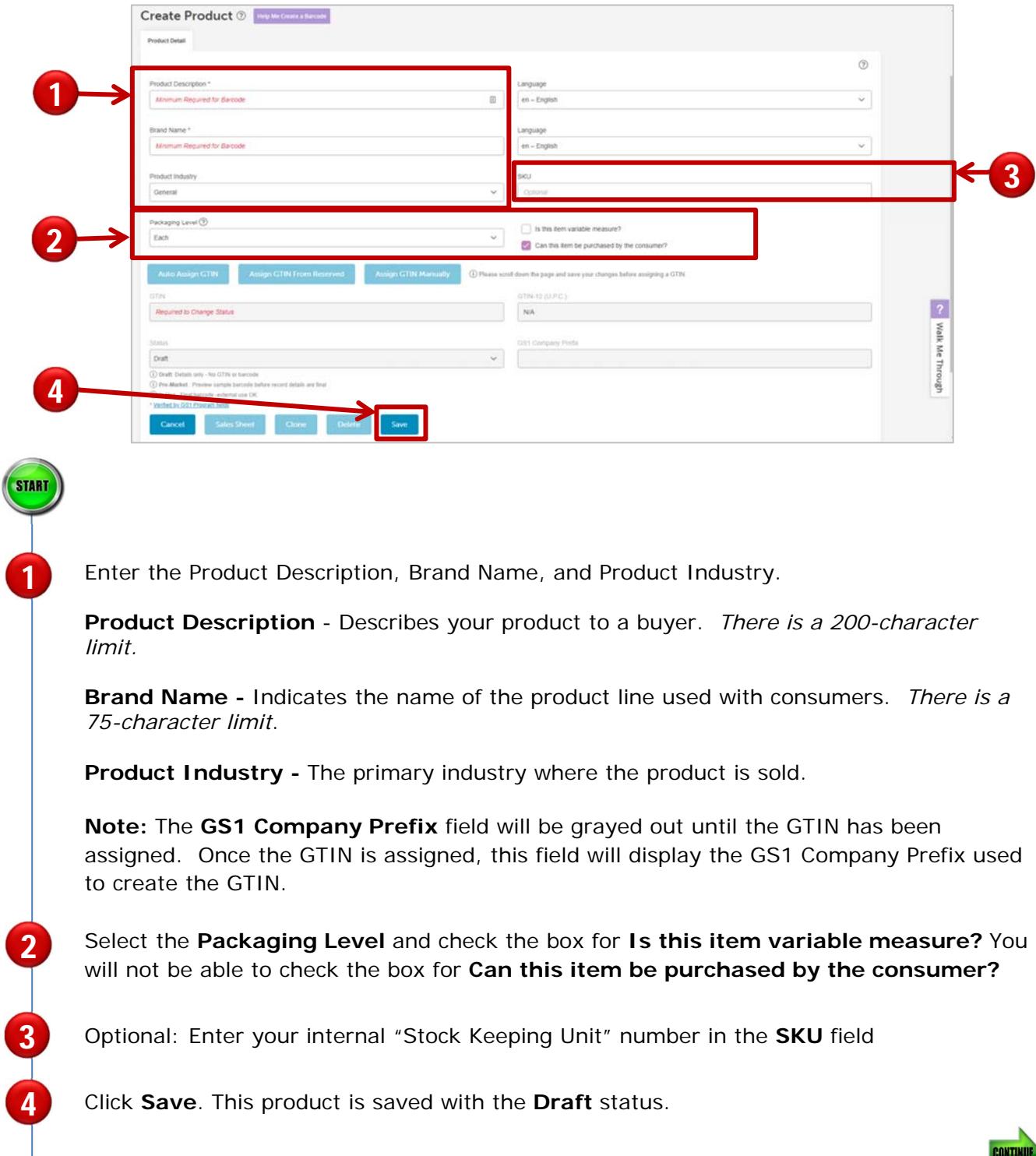

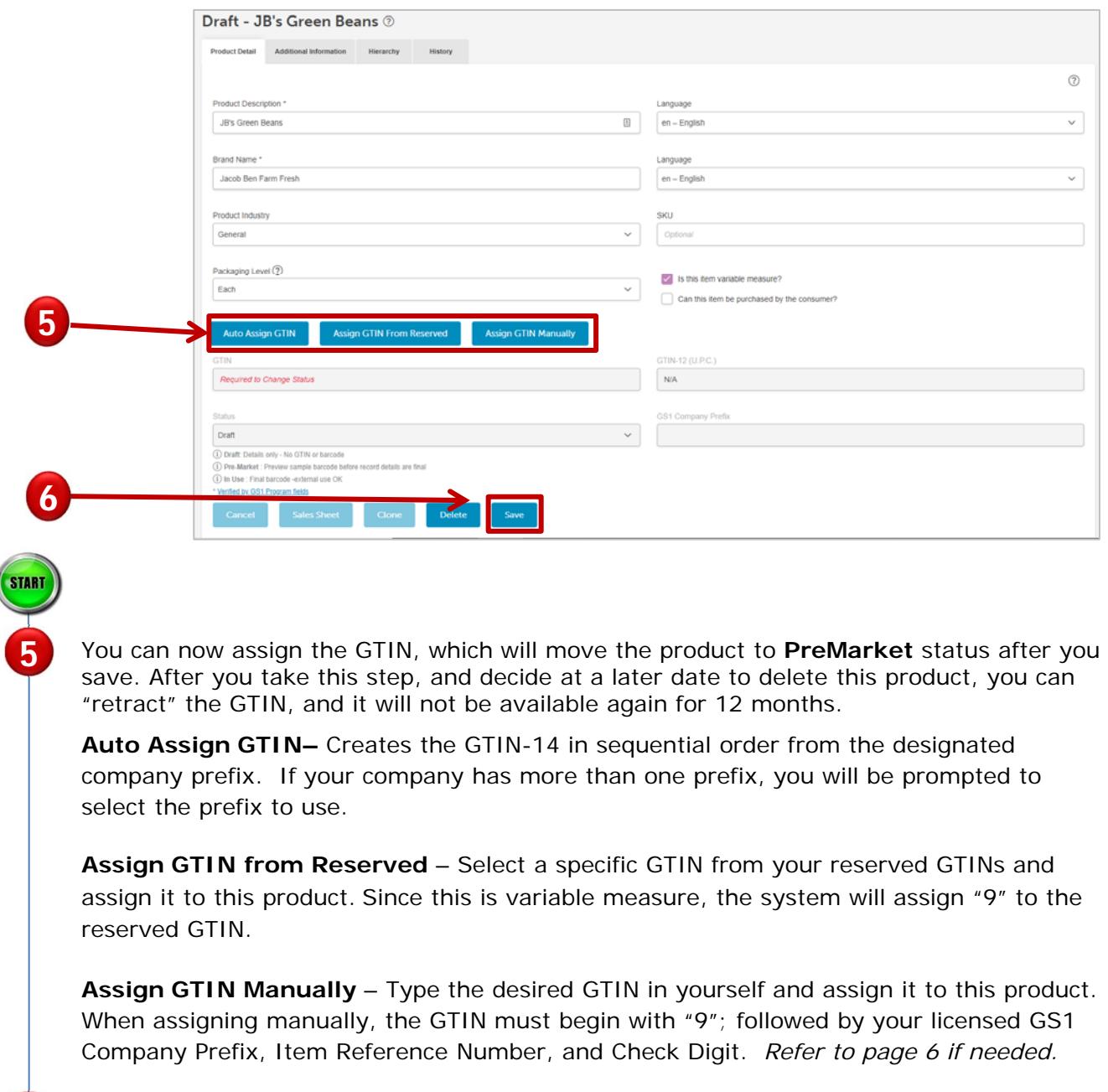

# **Creating a Variable Measure Product** *(Continued)*

Click Save. The GTIN-14 is assigned. The first digit is 9 followed by the GS1 Company Prefix, Item Reference Number, and Check Digit. Since the product is not being sold at the register or on-line, the GTIN-12 (U.P.C.) is not applicable.

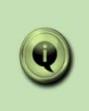

6

**NOTE:** Since dimensions and weights vary product to product, it is not necessary to enter them in the Additional Information tab, as they must be entered as Application Identifiers in the GS1-128 barcode. When finished, click **Save** or skip to the next step.

**CONTINUE** 

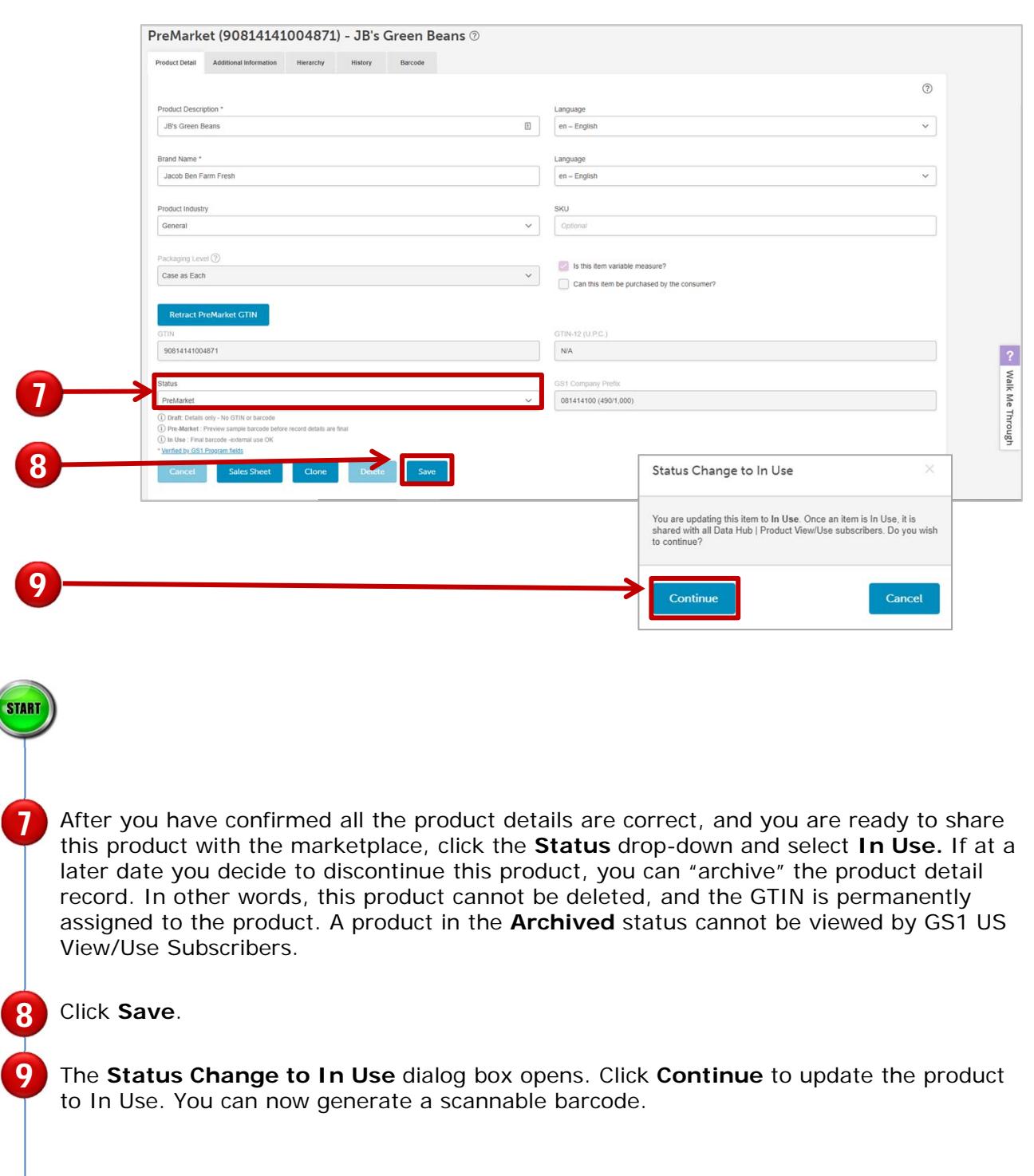

# **Creating a Variable Measure Product** *(Continued)*

1

**STOP** 

## **Creating the GS1-128 Barcode**

After you assign the GTIN, and the product is in the **PreMarket** status, you can click the Barcode tab to generate a "For Placement Only" barcode for packaging design purposes. This barcode can not be used in the marketplace. After you change the status to **In Use**, you can then generate a scannable barcode.

The GS1-128 barcode uses Application Identifiers so additional information, such as Count of Items, Net Weight, Package Date, etc., can be included. Depending on your variable measure trade item product, you may want to assign variable measure trade item Application Identifiers to your barcode, such as (30), which indicates the number of items contained in this item.

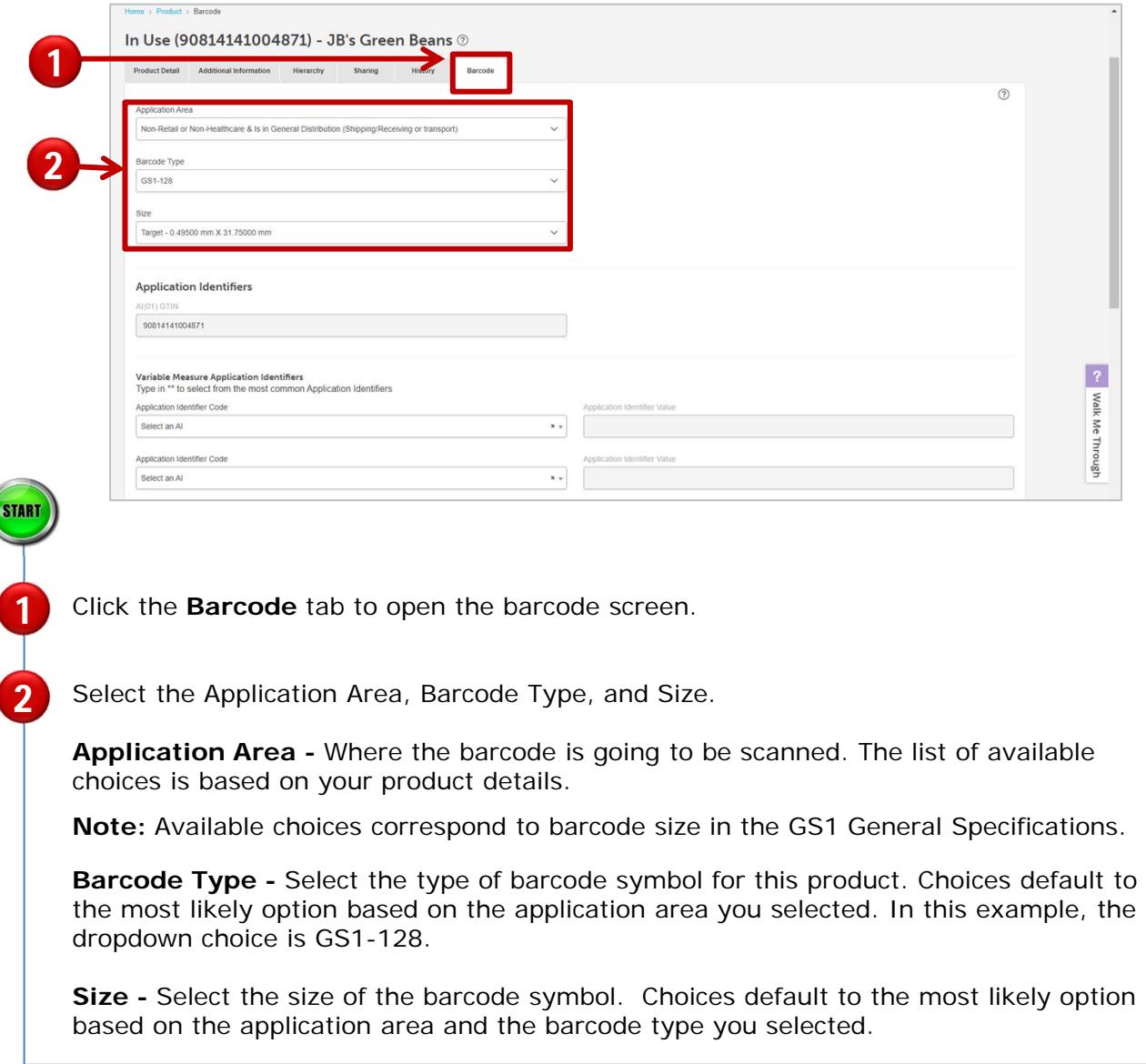

# **Creating the GS1-128 Barcode** *(Continued)*

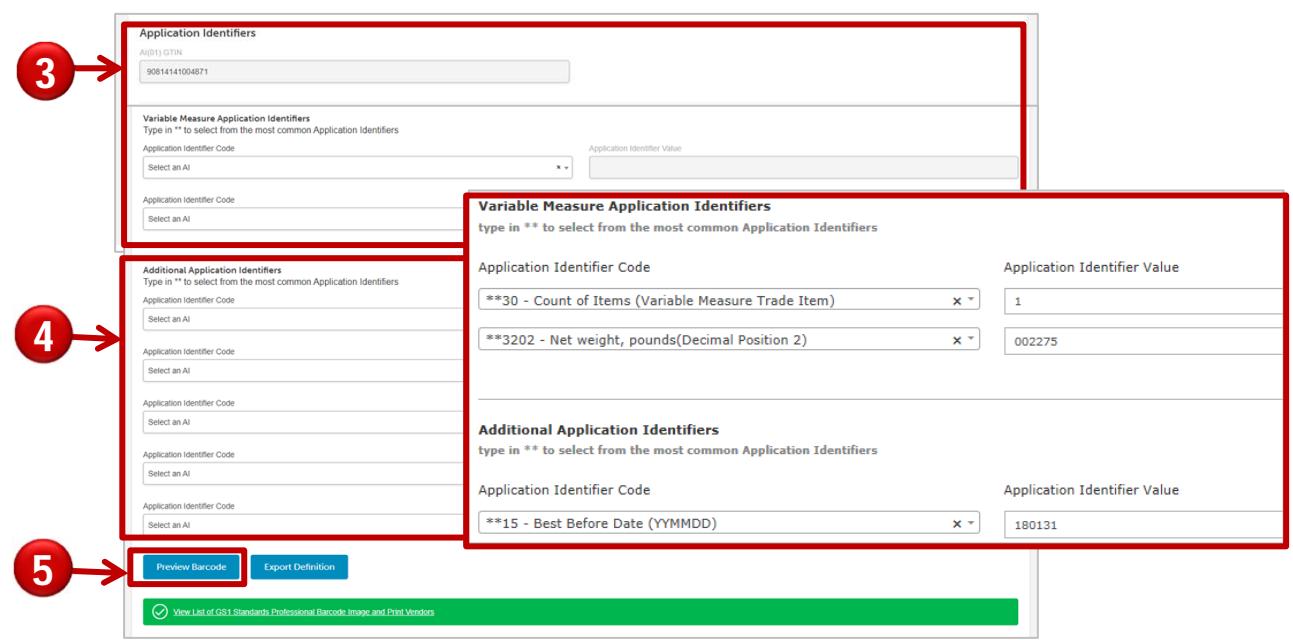

Now you can enter **Application Identifiers**. AI (01) for GTIN is automatically added. Select one of the Application Identifiers related to Variable Measure Trade Items, such as count, weight, height and more. You can also enter other Application Identifiers as needed. In this example, three Application Identifiers were selected: AI (30) Count of Items, AI (3202) Net weight in pounds with 2 decimal position (22.75 lbs. is entered as 002275), and AI (15) Best Before Date. Please see "Partial List of Application Identifiers" in this user guide for more details. 3 4

**Click Preview Barcode**. This opens an image of the GS1-128 barcode.

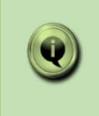

5

**NOTE:** To see the list of most common Application Identifiers for Variable Measure Products, **type \*\*** in the space provided. Refer to Section 3 of the GS1 General Specifications for a full list and explanation of the AI formats.

# **Creating the GS1-128 Barcode** *(Continued)*

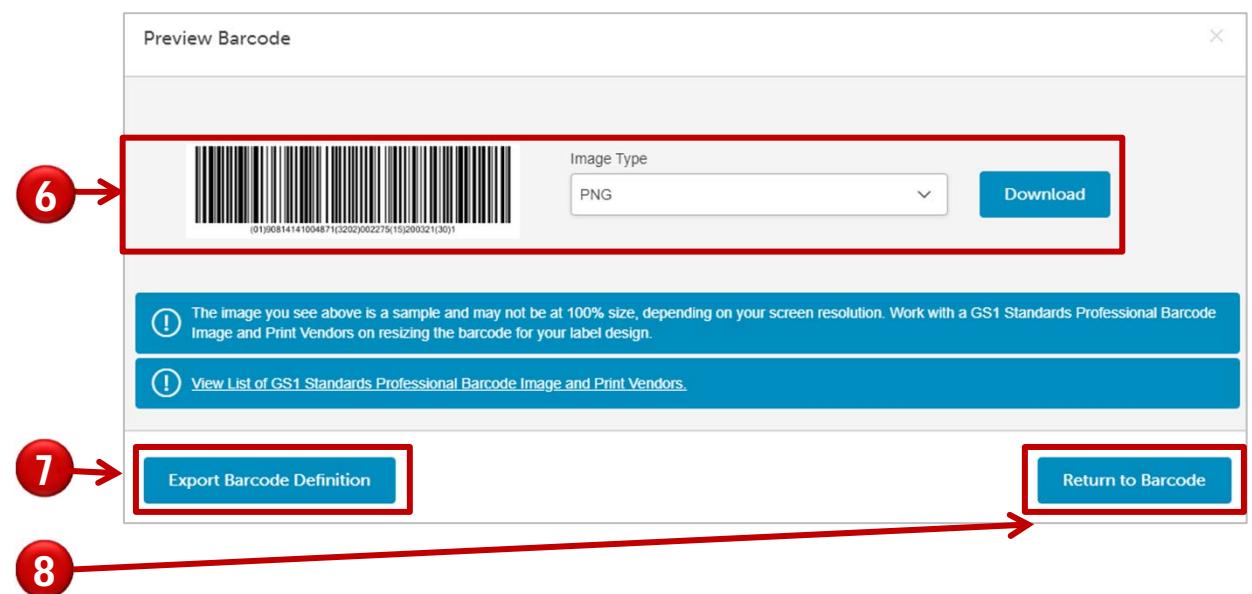

**Download -** save the barcode image as a PNG file to your computer to share with print vendors. 6

**Export Barcode Definition -** download the barcode symbol specifications to be shared with your print vendors.

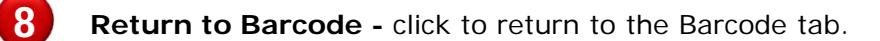

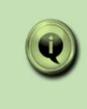

7

**NOTE:** The Application Identifier values are not saved with the product detail record. But you have a record of the specific values you entered when you click the Export Barcode Definition button

ONTIN

# **Partial list of Application Identifiers**

Refer to Section 3 of the **GS1 General Specifications** for a complete listing and an explanation of the AI formats. In the AI column, the "n" or fourth digit of the GS1 Application Identifier indicates the implied decimal point position. For example:

- 3100 Net weight in kg would be used if there is no decimal point; for example, 25 kg would be entered as 000025
- 3102 Net weight in kg would be used if there are two decimal points; for example, 22.75 kg would be entered as 002275

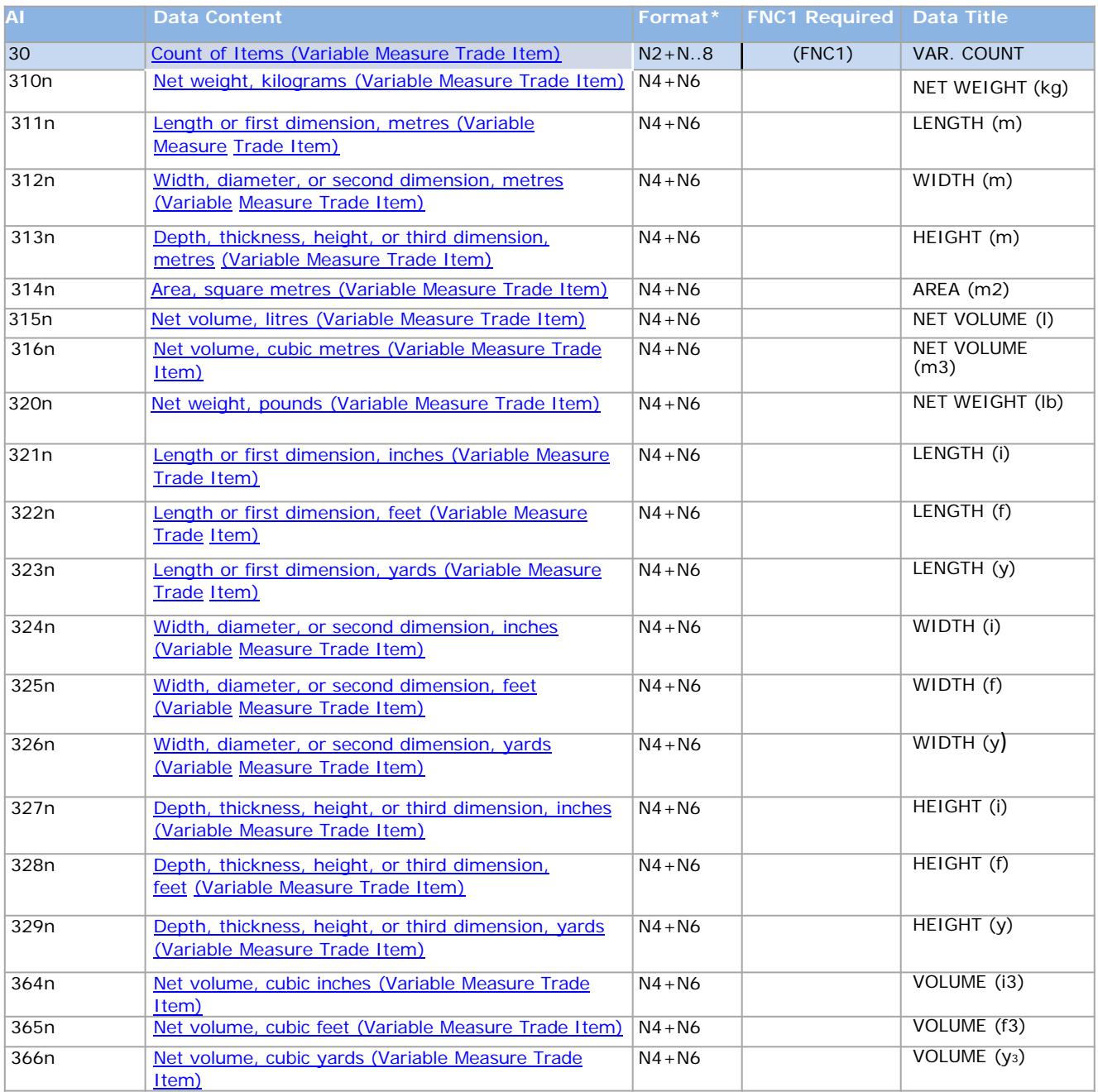

\*The first position indicates the length (number of digits) of the GS1 Application Identifier, and the second position refers to the length of the data content;  $N4 =$  four numeric digits, and  $N.8 =$  up to eight digits.